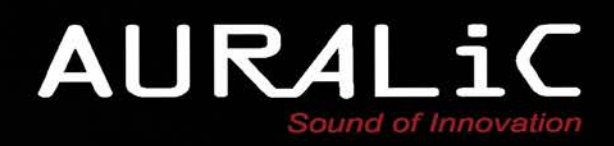

# **VEGA G2** Потоковый ЦАП

Инструкция по эксплуатации

Copyright © 2008-2018 AURALIC LIMITED (AURALiC) и лицензиары.

Все права защищены. Никакая часть этой публикации, включая, помимо прочего, графику, текст, код или интерактивные функции, не может быть воспроизведена без письменного разрешения AURALiC или ее лицензиаров. Содержание данного руководства предназначено только для использования в информационных целях, может быть изменено без предварительного уведомления и не должно рассматриваться как обязательство AURALiC. AURALiC не несет никакой ответственности за любые ошибки или неточности, которые могут появиться в этом руководстве. AURALiC, inspire the music, Lightning Streaming, Purer-Power, ORFEO и их графические логотипы являются товарными знаками или зарегистрированными товарными знаками AURALiC в США и/или других странах. Товарные знаки AURALiC не могут использоваться в связи с каким-либо продуктом или услугой, не принадлежащей AURALIC, любым способом, который может ввести в заблуждение пользователей, или любым способом, который оскорбляет или дискредитирует AURALIC. Все другие торговые марки, не принадлежащие AURALiC, которые появляются в этом руководстве, являются собственностью их соответствующих владельцев, которые могут или не могут быть связаны, подключены или спонсированы AURALiC.

# **Добро пожаловать**

В течение многих лет AURALIC VEGA был фаворитом среди любителей качественного звука. Теперь совершенно новый VEGA G2 поддерживает живой дух своего предшественника, раздвигая границы цифровой музыки. VEGA G2 - это высокопроизводительный цифровой аудиопроцессор с полностью обновленной архитектурой, который производит преобразование и потоковую передачу цифровых музыкальных форматов высокого разрешения вплоть до DSD512. VEGA G2 переопределяет звучание цифровых технологий.

Годы исследований и разработок были направлены на создание линейки G2 и совершенно нового ЦАПа VEGA G2, что привело к инженерным инновациям, устанавливающим новый стандарт качества звука. Благодаря полностью переработанной внутренней архитектуре, сфокусированной на передовых методах изоляции и новом подходе к тактированию, VEGA G2 открывает новые возможности в мире первоклассной цифровой обработки. Усовершенствованные гальванические развязки и сверхточный тактовый генератор Dual 72 Femto обеспечивают исключительную ясность и точность VEGA G2.

#### • **Работа без джиттера**

Объединение ОС AURALiC Lightning, платформы Tesla и нашего тактового генератора Dual 72 Femto являются основой успеха VEGA G2. В то время как ЦАПы до сих пор полагались на схемы DPLL для синхронизации с частотой входного сигнала, VEGA G2 не имеет такого ограничения впервые в аудиоиндустрии. Lightning OS в полной мере использует значительные ресурсы платформы Tesla, буферизуя достаточное количество данных, чтобы сделать частоту входного сигнала несущественной, позволяет VEGA G2 управлять всей обработкой с помощью сверхточного тактового генератора Dual 72 Femto. Размер буфера - настраиваемый параметр, от 0,1 с до 1 с, поэтому для источников более высокого качества можно установить меньший размер буфера.

#### • **Тактовый генератор Dual 72 Femto**

Мы создали VEGA G2 с двумя высокоточными тактовыми генераторами для достижения невероятной точности. Одна тактовая частота обрабатывает выборки форматов с частотой 44,1 кГц, а вторая - с файлами 48 кГц (и кратные). Это самые совершенные тактовые

генераторы, которые мы когда-либо создавали, и они работают с циклами в 72 фемтосекунды - 72 квадриллиоными секунды. Результат меньше дрожания и безупречный звук.

Тактовый генератор Dual 72 Femto очень тихий и точный, с чрезвычайно низким -169 дБн/Гц фазовым шумом и уровнем смещения шума 100 Гц, составляющим всего -118 дБн/Гц, отчасти благодаря своему малошумящему выделенному источнику питания.

#### • **Платформа Tesla**

Платформа AURALiC Tesla лежит в основе вычислительной мощности VEGA G2. VEGA G2, построенный на базе четырехъядерного чипа A9, с 1 ГБ памяти DDR3 и 4 ГБ памяти, работает с колоссальными 25 000 MIPS - в 25 раз быстрее, чем процессор из оригинальной VEGA. Это позволяет внедрить более сложные алгоритмы фильтрации и методы передискретизации, чем когда-либо прежде. Как всегда, автоматические обновления поддерживают VEGA G2 в актуальном состоянии благодаря новейшему набору функций и поддержке, постоянно расширяя его функциональные возможности и обеспечивая максимальную производительность.

#### • **Гальваническая развязка**

Гальваническая развязка в VEGA G2 обеспечивает физическое разделение электрических цепей и позволяет передавать данные между ними. Это новый уровень защиты от электромагнитных помех. Мы разработали высокоскоростной гальванический изолятор, который сконфигурирован между первичными цепями в VEGA G2. Чувствительный к шуму цифро-аналоговый преобразователь, тактовый генератор и аналоговая схема изолированы от центральной схемы обработки, что устраняет электромагнитные помехи и способствует беспрецедентному качеству звука.

#### • **Полностью пассивный регулятор громкости**

Годы разработки в AURALiC привели к появлению еще одной совершенно новой функции в VEGA G2 - высокопроизводительной, полностью пассивной регулировки громкости с низким энергопотреблением. Тот факт, что большинству реле требуется питание, независимо от того, является ли их состояние «закрытым» или «открытым», не только неэффективен, но их постоянно включенные катушки также генерируют значительные уровни электромагнитных помех, что отрицательно влияет на качество звука. Восемь катушек-реле, управляющих последовательностью R-2R резисторов в VEGA G2, не потребляют ток после переключения. Эта полностью пассивная система с нулевым током означает ... нулевой шум. Это дорогое решение, но когда цель - точный контроль и бескомпромиссное качество звука, оно стоит каждого пени.

Выходной модуль ORFEO Class-A

Вдохновленный классической схемотехникой аналоговой консоли Neve 8078, модуль вывода ORFEO Class-A, установленный в VEGA G2, способен управлять различными нагрузками, соответствующими характеристикам различных усилителей мощности. ORFEO использует малые компоненты сигнала с превосходными линейными характеристиками, термически сбалансированными и работающими в Class-A для достижения искажения разомкнутого контура менее 0,001%. В VEGA G2 ORFEO был оптимизирован для снижения шума при сохранении способности управлять нагрузкой 600 Ом без увеличения искажений.

#### Настраиваемый фильтр

Второе поколение настраиваемого фильтра AURALIC появляется в VEGA G2 для более детальной настройки пользователем вывода звука. Он включает в себя четыре режима фильтрации, разработанных с использованием комбинации моделей объективных данных И субъективного тестирования, при этом каждый режим объединяет уникальный массив фильтров для соответствия звуковым качествам источника. Точный режим максимизирует характеристики внутриполосной пульсации и затухания вне полосы, в то время как плавный **B4.** Динамический режим исключает ЗВОН на И сбалансированный режимы завершают доступные параметры, которые обеспечивают дополнительный уровень контроля над прослушиванием.

#### Двойное линейное питание Purer-Power

Технология Purer-Power компании AURALIC уже пересмотрела каждую системы электропитания  $\mathsf{C}$ инновационными деталь схемами подключения и схемами, основанными на концепциях изоляции и очистки. VEGA G2 делает этот шаг еще дальше, включая два внутренних линейных источника питания Purer-Power, отделяющих и защищающих отдельные силовые цепи от помех. Первый источник питания питает схему обработки VEGA G2, ЖК-дисплей и сетевой интерфейс. Второй источник питания предназначен для чувствительных аудиокомпонентов, таких как цифро-аналоговый преобразователь, тактовый генератор и аналоговая схема. Оба источника питания гальванически развязаны друг от друга, чтобы обеспечить нулевые электромагнитные помехи между ними.

#### • **Lightning Link**

Lightning Link - это двунаправленное соединение 18 Гбит/с с низким уровнем джиттера, которое использует преимущества высокоскоростных аппаратных разъемов типа HDMI для обеспечения превосходного уровня управления передачей, благодаря чему современная цифровая музыка со сверхвысоким разрешением блистает как никогда прежде. В отличие от других подключений I2S на основе HDMI, двунаправленный канал Lightning Link открывает двери для бесперебойной работы всех устройств в вашей системе. Информация о синхронизации от VEGA G2 может управлять обменом данными с другими устройствами серии G2, такими как ARIES G2, для идеальной синхронизации данных. Lightning Link также передает данные управления системой, от регулировки громкости до настройки процессора, что позволяет всем подключенным устройствам AURALiC отображаться в едином унифицированном интерфейсе управления.

#### • **Unity Chassis**

VEGA G2 размещается в полностью переработанном корпусе – Unity Chassis. Он изготовлен из единой алюминиевой заготовки и специально разработан для премиальной линейки продуктов серии AURALiC G. При его разработке учтено все вплоть до балансировки массы и формы шипов для ног. Unity Chassis отличается тем, что защищает электронную начинку VEGA G2 от электромагнитных помех и обеспечивает превосходное демпфирование и поглощение, что отражает наше навязчивое внимание к снижению шума во всей серии G.

# Содержание

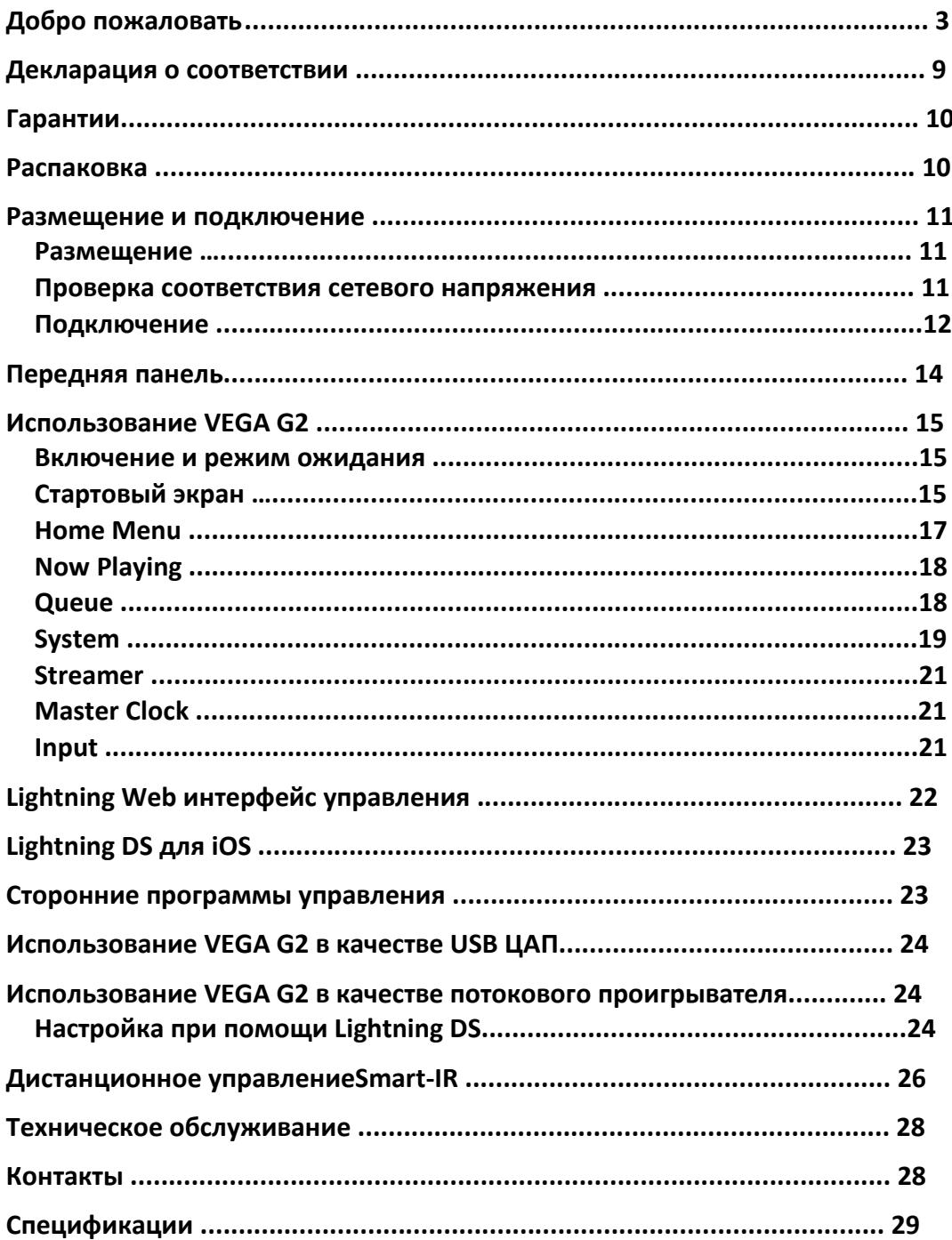

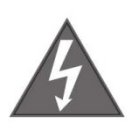

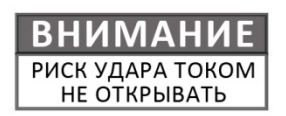

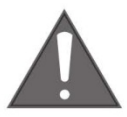

### ДЛЯ УМЕНЬШЕНИЯ РИСКА ПОРАЖЕНИЯ ЭЛЕКТРИЧЕСКИМ ТОКОМ НЕ СНИМАЙТЕ ВЕРХНЮЮ КРЫШКУ. ВНУТРИ НЕТ ДЕТАЛЕЙ, ТРЕБУЮЩИХ ОБСЛУЖИВАНИЯ. ДЛЯ РЕМОНТА ОБРАТИТЕСЬ К КВАЛИФИЦИРОВАННОМУ ПЕРСОНАЛУ.

#### **ВАЖНЫЕ ИНСТРУКЦИИ ПО БЕЗОПАСНОСТИ**

- l Все инструкции по безопасности и эксплуатации должны быть прочитаны перед фактической эксплуатацией и сохранены для дальнейшего использования.
- l Этот продукт должен быть подключен только к источнику питания, указанному на задней панели устройства. Если вы не уверены в типе источника питания, обратитесь к своему дилеру или в местную энергетическую компанию.
- l Чтобы полностью отключить это изделие от сети переменного тока, отсоедините вилку шнура питания от розетки переменного тока.
- **Не используйте изделие рядом с водой, то есть рядом с ванной, кухонной** раковиной, ванной для стирки, во влажном подвале, рядом с бассейном и т. д.
- l Не устанавливайте изделие рядом с источниками тепла, такими как радиаторы, обогреватели, печи или другие приборы, выделяющие тепло. См. «Размещение и подключение» на стр. 11.
- l Не допускайте попадания предметов или жидкостей внутрь изделия. Не подвергайте изделие воздействию капель или брызг. Не ставьте сосуд с жидкостью на верхнюю крышку изделия.
- **и Чистите только мягкой сухой тканью.**
- l Не пытайтесь обслуживать это изделие самостоятельно. Открытие или снятие крышек может подвергнуть вас опасному напряжению. По всем вопросам обслуживания обращайтесь к авторизованному сервисному персоналу. Смотрите «Техническое обслуживание» на странице 28.

# Декларация о соответствии

# $\epsilon$ AURALIC (Beijing) Technology Co., Ltd. Room 101, Building No.17, 1A Chaogian Road Beijing, 102200, China

заявляет под свою исключительную ответственность как производителя продукта, что

#### VEGA G<sub>2</sub> Потоковый ЦАП

соответствует Директиве 2011/65/EC (RoHS) об ограничении использования опасных веществ, а также положениям следующей Директивы ЕС, включая все поправки, а также национальному законодательству, реализующему эти директивы:

#### 2014/35/EU Low Voltage Directive (LVD) 2014/30/EU Electromagnetic Compatibility Directive (EMC) 2014/53/EU Radio and Telecommunication Terminal Equipment (R&TTE) **Directive** 2012/19/EU Waste of Electrical and Electronic Equipment **Directive**

Применены следующие согласованные стандарты:

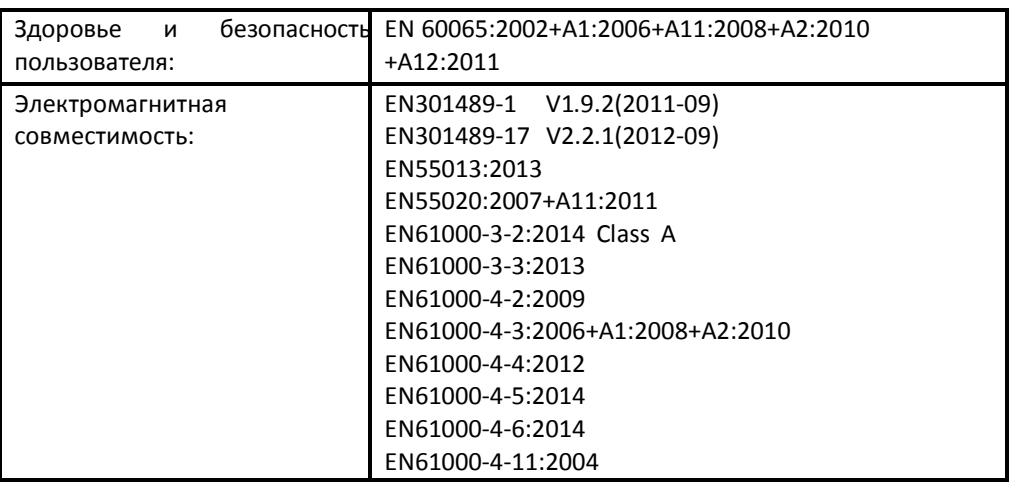

Этот продукт имеет знак СЕ, который был впервые нанесен в 2018 году.

# **Гарантии**

Гарантийное покрытие включает в себя все запчасти и работы. Гарантия не действительна, если ущерб вызван злоупотреблением, небрежным обращением или несанкционированными изменениями. Все ремонтные работы должны выполняться AURALiC или уполномоченным ремонтным агентством AURALiC. Работа, выполненная неуполномоченными лицами, аннулирует все гарантийные обязательства.

Продукты AURALiC имеют уникальную идентификацию по серийному номеру (S/N), напечатанному на этикетке, прикрепленной к устройству. Этот номер необходим для подтверждения вашей гарантии. Пожалуйста, укажите ваш серийный номер, если требуется обслуживание.

# **Распаковка**

Пожалуйста, проверьте, что следующие элементы находятся в коробке:

- **I** VFGA G<sub>2</sub>
- l VEGA G2<br>l Сетевой шнур l Сетевойшн<br>l USB кабель
- 
- **l** USB кабель<br>**l** Кабель Lightning Link
- **Инструкция по эксплуатации**

Тщательно распакуйте изделие. Если есть какие-либо повреждения или что-то отсутствует, пожалуйста, свяжитесь с вашим дилером.

#### **ВСЕ ПЕРЕСЫЛКИ ЭТОГО ПРОДУКТА ТОЛЬКО В ОРИГИНАЛЬНОЙ УПАКОВКЕ!**

Обязательно сохраните оригинальную упаковочную коробку и все упаковочные материалы, так как они специально разработаны для защиты устройства во время транспортировки и перевозки.

# **Размещение и подключение**

#### **Размещение**

VEGA G2 следует размещать на твердой и устойчивой поверхности с хорошей вентиляцией. Не устанавливайте этот продукт рядом с источниками тепла, такими как радиаторы, или другими устройствами (например, усилителями), которые выделяют тепло. Поместите изделие таким образом, чтобы его расположение или положение не мешали правильной вентиляции. Например, он не должен быть расположен на кровати, диване, ковре или подобной поверхности, которая может блокировать вентиляционные отверстия, или помещаться в закрытой мебели, такой как книжный шкаф или что-то подобное, где не может быть обеспечена достаточная вентиляция.

#### **Требование по вентиляции**

При нормальной работе VEGA G2 рассеивает до 50 Вт мощности. Он должен быть установлен в пространстве с зазором не менее 3 см сверху, сзади и с обеих сторон корпуса для обеспечения достаточной вентиляции. Не устанавливайте его непосредственно над другим оборудованием, которое выделяет тепло.

#### **Проверка соответствия сетевого напряжения**

VEGA G2 поставляется с предустановленным сетевым напряжением для работы в стране назначения. Значение сетевого напряжения указано на задней панели устройства, возле разъема питания. Установка сетевого напряжения не предназначена для изменения пользователем. Если это необходимо сделать, свяжитесь с вашим дилером.

Шнур питания имеет трехпроводную вилку с заземлением (вилка с третьим контактом для заземления). Он подходит только к заземленной розетке. Если вы не можете полностью вставить вилку в розетку, свяжитесь с вашим дилером. Не пренебрегайте защитной целью заземленной вилки.

#### **VEGA G2 ДОЛЖЕН ИСПОЛЬЗОВАТЬСЯ С ПОДХОДЯЩИМ НАПРЯЖЕНИЕМ И ПРАВИЛЬНЫМ ЗАЗЕМЛЕНИЕМ!**

### **Подключение**

Входы и выходы на задней панели VEGA G2:

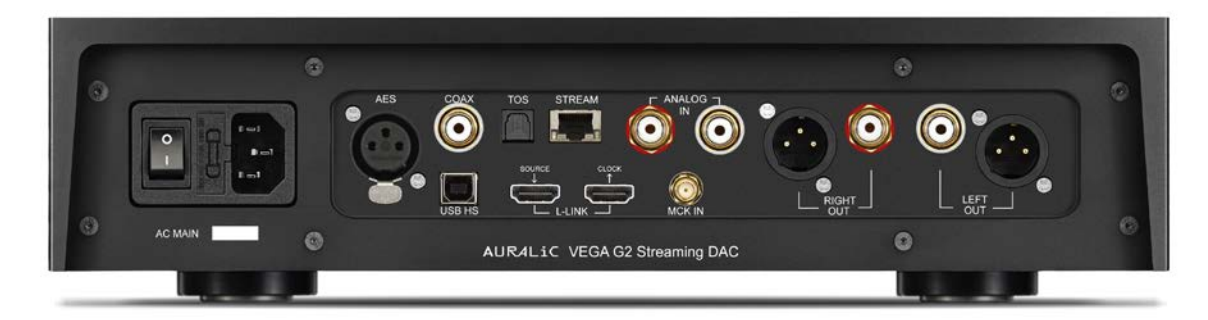

#### • **AES/EBU, Coaxial, Toslink**

Максимальная частота дискретизации, поддерживаемая AES/EBU, Coaxial и Toslink, составляет 24 бит / 192 кГц. Все входные данные будут буферизованы платформой Lightning Tesla для устранения джиттера и передачи сигнала в схему ЦАП с собственным тактовым генератором для регулирования синхронизации.

#### • **USB HS**

Максимальная частота дискретизации, поддерживаемая USB HS, составляет 32 бит / 384 кГц и DSD512. USB 2.0 HS использует асинхронную передачу. Все данные PCM будут буферизироваться платформой Lightning Tesla, устраняя джиттер и передавая сигнал в схему ЦАП со своим тактовым генератором для регулирования синхронизации. Данные DSD будут буферизироваться отдельной цепью, устраняя джиттер и направляя сигнал в схему ЦАП с собственным тактовым генератором для регулирования синхронизации.

#### • **L-LINK (Lightning Link)**

Максимальная частота дискретизации, поддерживаемая AURALiC Lightning Link, составляет 32 бит / 384 кГц и DSD512. Lightning Link является предпочтительным способом подключения, если вы используете VEGA G2 с другими продуктами AURALiC, которые поддерживают Lightning Link. Пожалуйста, используйте только с кабелем, который поставляется с нашим процессором и ЦАП. Lightning Link использует физический разъем типа HDMI, но не является ни портом HDMI, ни выходом I2S. Пожалуйста, не пытайтесь подключить его к любому устройству HDMI или I2S.

#### • **ANALOG IN**

Максимальный уровень сигнала, поддерживаемый аналоговым входом, составляет 2В. Для этого входного канала имеется усиление 6 дБ от внутренней цепи, но в системном меню также доступен режим байпаса (усиление отключено, регулировка громкости отключена). Сигналы с аналогового входа направляются напрямую в пассивный модуль управления громкостью и не преобразуются в цифровой вид.

#### • **STREAM**

VEGA G2 может работать как автономный потоковый проигрыватель, когда он подключается к домашней сети через кабель Ethernet. Потоковый вход поддерживает протокол управления OpenHome и Roon Ready. Некоторые другие протоколы, такие как AirPlay, все еще находятся в стадии разработки. Максимальные частоты дискретизации, поддерживаемые для потоковой передачи, 32 бит / 384 кГц и DSD512.

#### • **RIGHT/LEFT OUT**

Симметричные и несимметричные аналоговые выходы VEGA G2 имеют индивидуальную буферизацию и могут использоваться одновременно. Тем не менее, рекомендуется отсоединять неиспользуемые порты, чтобы избежать потенциальных электромагнитных помех, вызываемых кабелями. Амплитуда аналоговых выходов регулируется с максимальным уровнем около 4.8 Vrms для обоих выходов XLR и RCA. Выходное сопротивление выхода XLR очень низкое, около 4.7 Ом, поэтому его можно использовать для управления самыми разными усилителями мощности. Пожалуйста, обратите особое внимание, чтобы НЕ замыкать контакты любого аналогового выхода на землю.

#### • **MCK IN**

MCK IN - это входной сигнал главного тактового генератора, используемый, когда VEGA G2 подключен к тактовому блоку LEO GX. Пожалуйста, обратитесь к руководству пользователя LEO GX для получения подробных инструкций.

#### • **AC Mains**

Для достижения наилучшего качества звука мы предлагаем использовать автономный источник питания для VEGA G2, чтобы изолировать его от других компонентов цифрового тракта, использующих импульсные источники питания. Потребляемая мощность VEGA G2 составляет менее 50 Вт. Шнур питания большого диаметра не рекомендуется, так как вес его разъема может повредить разъем для шнура питания на задней панели устройства. Пожалуйста, дважды проверьте сетевое напряжение на задней панели устройства перед подключением к источнику питания.

Обязательно выключите все устройства в вашей системе перед выполнением любых работ по подключению. Несоблюдение этой инструкции может привести к необратимому повреждению устройства и аннулированию гарантии.

**ВСЕГДА ВЫКЛЮЧАЙТЕ VEGA G2 ПРИ ПРОВЕДЕНИИ КОММУТАЦИИ!**

### **Передняя панель**

Передняя панель VEGA G2:

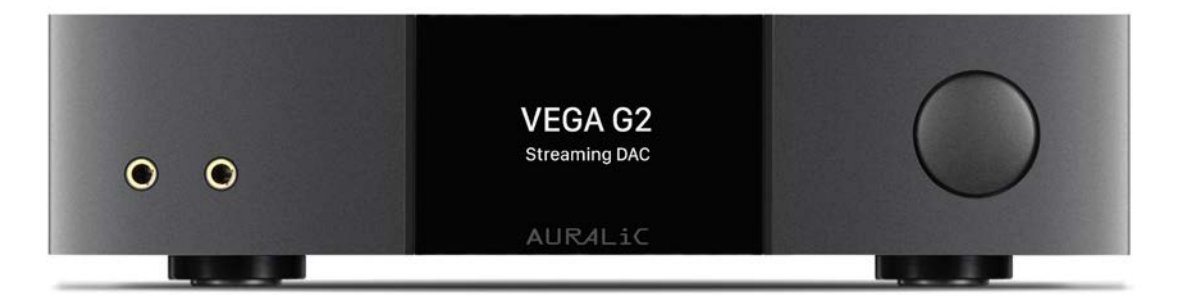

#### • **Поворотный переключатель**

Поворотный переключатель можно повернуть по часовой стрелке или против часовой стрелки на 20 шагов для полного цикла, также его можно нажать для подтверждения операции.

#### • **Выход для наушников**

На передней панели есть два разъема 6,3 мм для наушников. Гнезда не имеют отдельной буферизации и соединены внутри VEGA G2.

#### • **Дисплей на передней панели**

Четырехдюймовый цветной дисплей с высоким разрешением на передней панели обеспечивает полный доступ к настройкам VEGA G2, а также отображает метаданные.

• **Сенсор Smart-IR**

ИК-приемник дистанционного управления скрыт за дисплеем передней панели. VEGA G2 оснащен технологией управления Smart-IR от AURALiC. Вы можете назначить функции устройства любым кнопкам, выбранным на вашем ИК-пульте дистанционного управления. Пожалуйста, обратитесь к разделу **«Дистанционное управление Smart-IR»** на стр. 26 для получения подробных инструкций.

# **Использование VEGA G2**

#### **Включение и режим ожидания**

VEGA G2 включится автоматически после включения основного питания на задней панели устройства. Чтобы перевести устройство в спящий режим, нажмите и удерживайте поворотный переключатель в течение нескольких секунд, пока не появится сообщение с подтверждением. Выберите YES и нажмите на переключатель, чтобы подтвердить свой выбор. Чтобы вернуть устройство в режим ожидания, кратковременно нажмите на поворотный переключатель.

Вы также можете использовать Smart-IR, чтобы назначить кнопку дистанционного управления для функции. Для получения подробных инструкций см. «Дистанционное управление Smart-IR» на странице 26.

#### **Стартовый экран**

VEGA G2 имеет два основных стиля отображения в зависимости от того, какой входной канал вы используете.

#### • **Использование VEGA G2 с потоковым входом**

Когда VEGA G2 использует потоковый вход, вас приветствует стартовый экран (см. ниже), который отображает модель вашего устройства, версию прошивки устройства и IP-адрес вашего устройства. Обратитесь к странице 19 для получения подробной информации о доступе к веб-интерфейсу для настройки устройства с использованием его IP-адреса.

Вы можете нажать поворотный переключатель, чтобы выйти из стартового экрана и перейти в Home menu. Если вы выберете трек для воспроизведения с помощью управляющего программного обеспечения, VEGA G2 автоматически перейдет на экран «**Playing**».

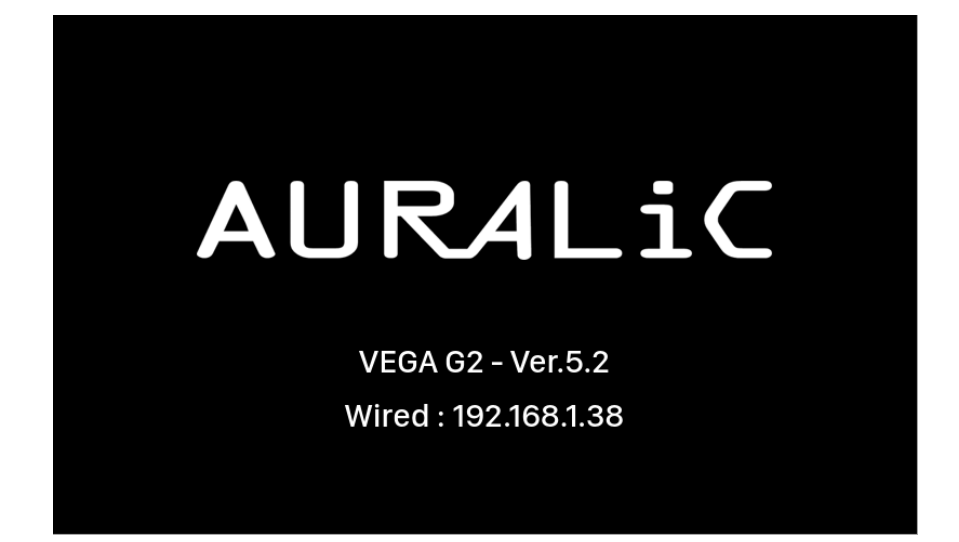

• **Использование VEGA G2 со всеми остальными входами**

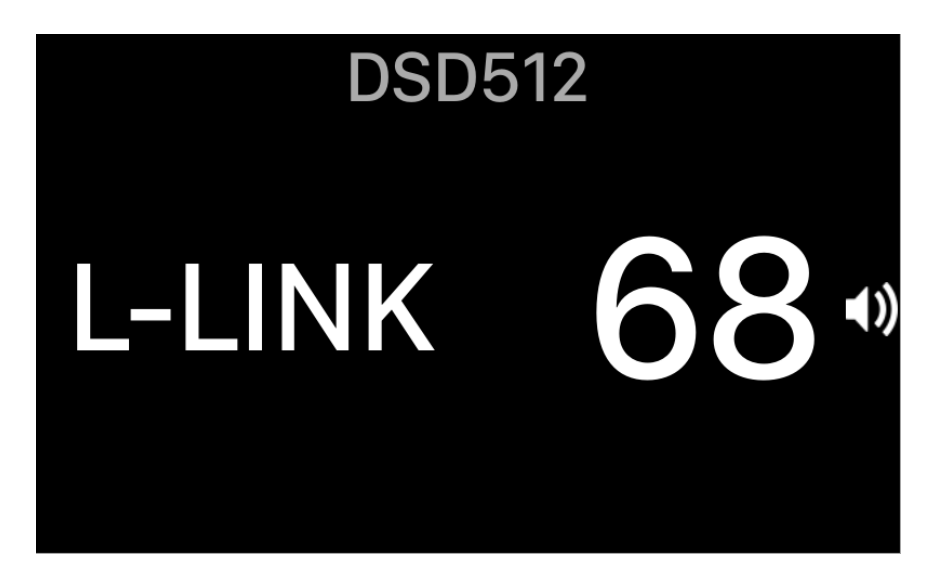

Когда VEGA G2 запускается с любым входом, кроме потокового, на стартовом экране отобразятся текущий вход, частота дискретизации и уровень громкости. Если вы отключили звук VEGA G2 с помощью пульта дистанционного управления или приложения Lightning DS, индикатор уровня громкости будет мигать, чтобы напомнить вам о его состоянии.

Вы можете нажать поворотный переключатель, чтобы выйти из стартового экрана и перейти в Home menu.

### **Home Menu**

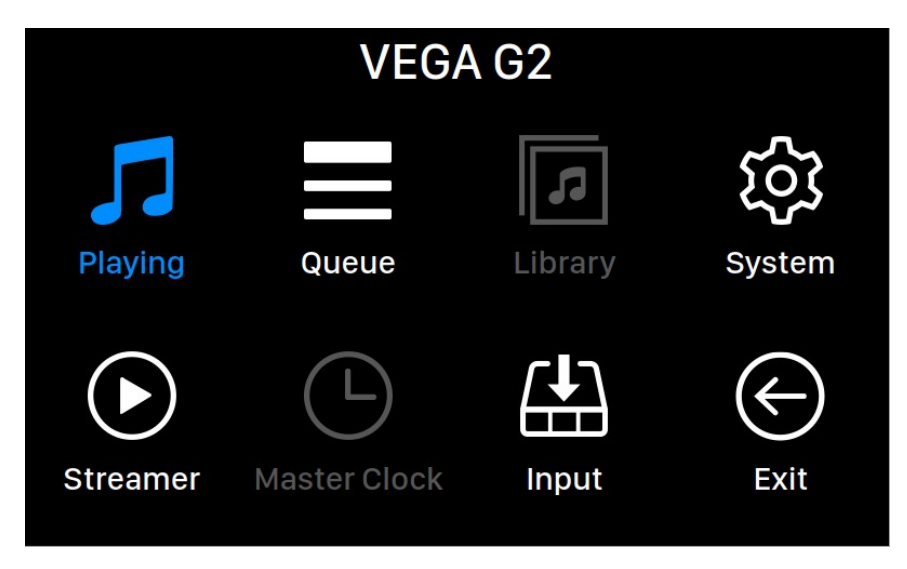

Home Menu - это корневое меню вашего VEGA G2. В нем доступно восемь направлений:

- 1. **'Playing'**: Этот интерфейс будет открыт для доступа, когда VEGA G2 использует потоковый вход. Отображается информация о треке и статусе, режиме воспроизведения (в случайном порядке, повтор) и громкости.
- 2. '**Queue**': Этот интерфейс будет открыт для доступа, когда VEGA G2 использует потоковый вход. Показывает, что в данный момент находится в очереди VEGA G2. Отдельные дорожки в очереди могут быть выбраны для воспроизведения.
- 3. '**Library**': Этот интерфейс в настоящее время недоступен и зарезервирован для будущего развития.
- 4. '**System**': Общая настройка оборудования, включая информацию о сети, канале вывода, языке отображения и т. д.
- 5. '**Streamer**': Этот интерфейс будет открыт для доступа, когда VEGA G2 использует потоковый вход. Содержит настройки программного обеспечения VEGA G2 для потокового воспроизведения.
- 6. '**Master Clock**': Отображает настройки для любых тактовых генераторов, подключенных к Lightning Link, таких как LEO GX (если используется).
- 7. **'Input'**: Выбор входящего сигнала на VEGA G2.
- 8. **'Exit'**: Выход из Home Menu и возвращение на стартовый экран.

Поверните поворотный переключатель по часовой стрелке или против часовой стрелки, чтобы выделить пункт назначения, и нажмите на него, чтобы подтвердить выбор. Чтобы выйти из Home menu, выберите «Exit».

### **Playing**

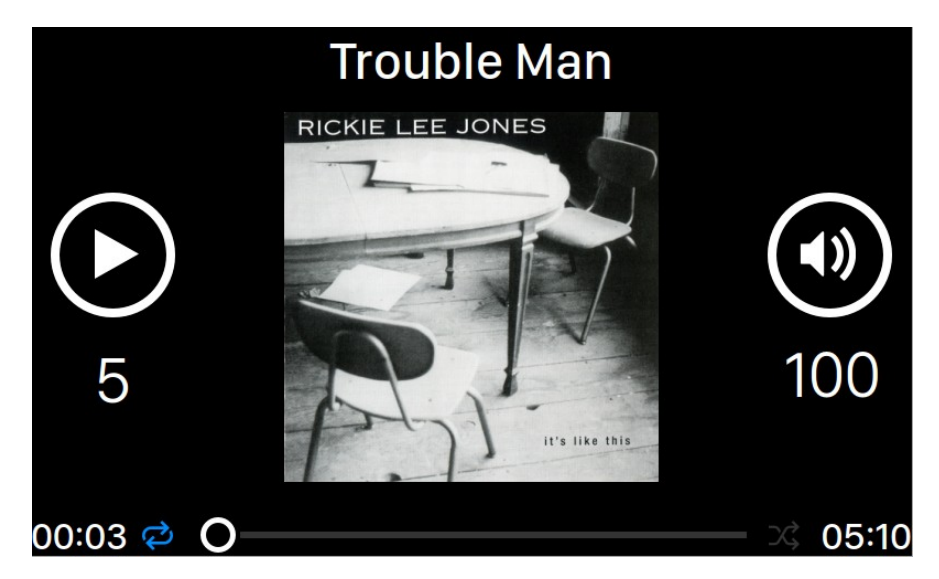

Playing отображает состояние воспроизведения, ход дорожки, режим воспроизведения, громкость и метаданные для текущей дорожки. Поверните поворотный переключатель по часовой стрелке или против часовой стрелки, чтобы отрегулировать громкость, и нажмите на нее, чтобы выйти из интерфейса Playing.

### **Queue**

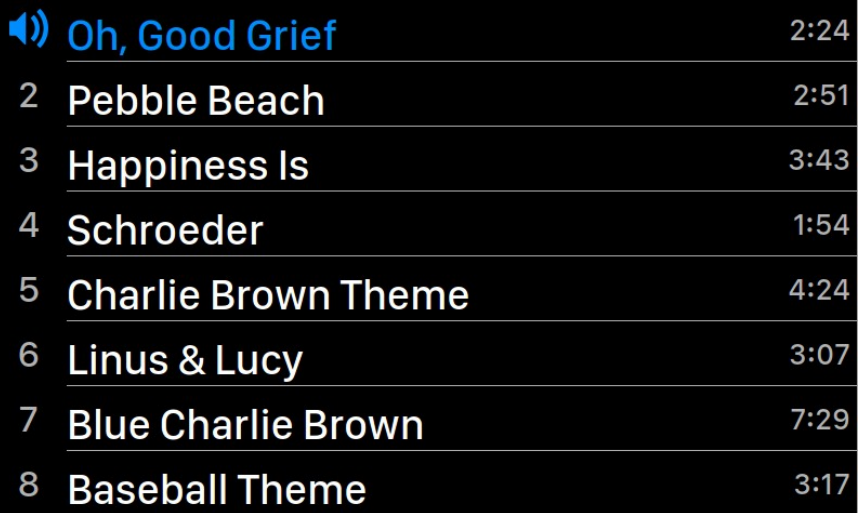

Очередь воспроизведения VEGA G2 сохраняется в памяти устройства. Поверните поворотный переключатель по часовой стрелке или против часовой стрелки, чтобы выбрать дорожку, и нажмите на него, чтобы активировать всплывающее меню «Select Operation»:

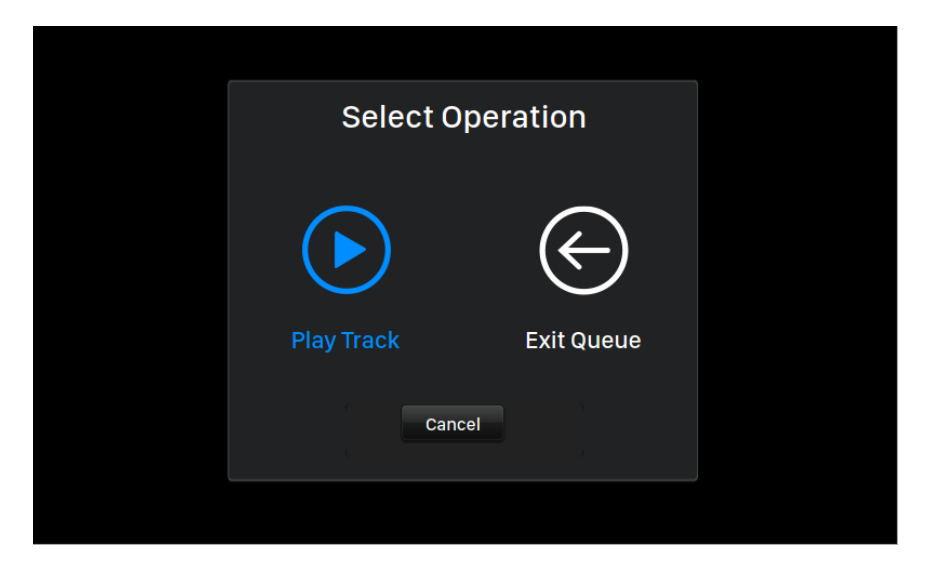

Поверните поворотный переключатель по часовой стрелке или против часовой стрелки, чтобы выбрать операцию, которую вы хотите выполнить, и нажмите на него, чтобы подтвердить свой выбор. Пожалуйста, выберите «Exit Queue», если вы хотите выйти из интерфейса очереди обратно в Home menu.

#### **System**

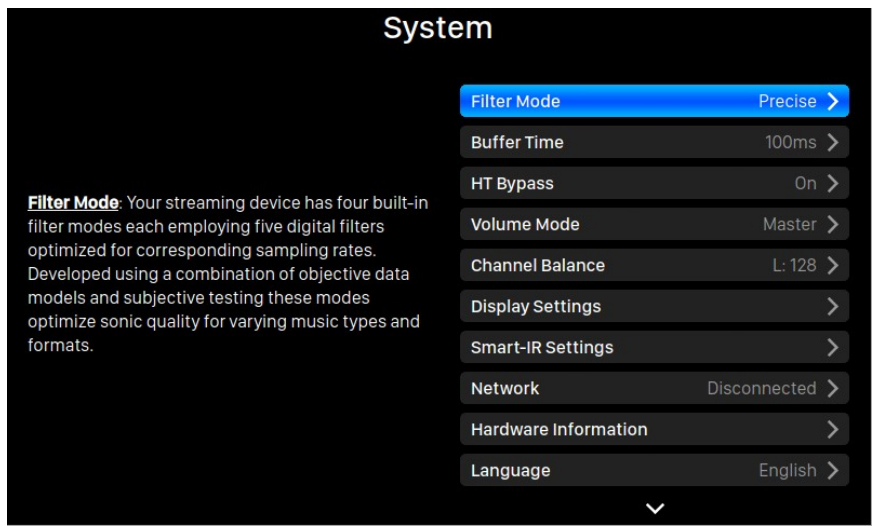

Системное меню содержит все настройки интерфейса и оборудования. Поверните поворотный переключатель по часовой стрелке или против часовой стрелки, чтобы выделить пункт назначения, и нажмите на него, чтобы выбрать его.

Чтобы выйти из системного меню, поверните поворотный переключатель по часовой стрелке до последнего пункта и выберите «Back to Menu».

- 1. 'Filter Mode': Ваше потоковое устройство имеет четыре встроенных режима фильтрации, каждый из которых использует пять цифровых фильтров, оптимизированных ДЛЯ соответствующей частоты дискретизации. Разработанные  $\mathsf{C}$ использованием комбинации объективных моделей данных и субъективного тестирования, эти режимы оптимизируют качество звука для различных типов и форматов музыки.
- 2. **Buffer Time'**: Платформа Lightning сохраняет входящие данные в системную память, чтобы устранить джиттер, а затем отправляет его в ЦАП. Большее время буфера увеличит задержку между вводом и выводом данных, но может обеспечить более стабильную работу с различными источниками музыки.
- з. 'HT Bypass': Режим обхода для домашнего кинотеатра. При включении, аналоговый входной сигнал будет обходить регуляторы усиления предусилителя, **4TO** позволит вам использовать ваш ЦАП исключительно в качестве предварительного усилителя с единичным усилением, не беспокоясь о регулировке громкости при просмотре фильмов - эта функция регулируется собственным регулятором громкости ресивера.
- 4. **Volume Mode':** Настройка регулятора громкости.
- 5. **Channel Balance'**: Регулировка баланса между каналами.
- 6. **Display Settings':** Настройки дисплея на передней панели.
- Idle Status: Выберите, хотите ли вы, чтобы дисплей всегда оставался  $a<sub>z</sub>$ включенным или автоматически выключался.
- b. Display Brightness: Настройка яркости дисплея.
- 7. 'Smart-IR Settings': Используйте эту функцию, чтобы назначить функции вашего устройства любым кнопкам, выбранным на пульте дистанционного управления.
- 8. 'Network': Настройте сетевое подключение вашего устройства.
- 9. 'Hardware Information': Отображение информации об оборудовании устройства, такой как S / N и версия прошивки.
- 10. 'Language': Выбор языка интерфейса.
- 11. 'Firmware Update': Проверка и обновление прошивки устройства. Пожалуйста, убедитесь, что устройство подключено к интернету.
- 12. 'Erase All User Settings': Сотрите все настройки на вашем устройстве. Ваше устройство автоматически перезагрузится после завершения операции. Эта операция не удалит музыкальные данные из вашего внутреннего хранилища.
- 13. 'Back to Menu': Возвращение в Home menu.

### **Streamer**

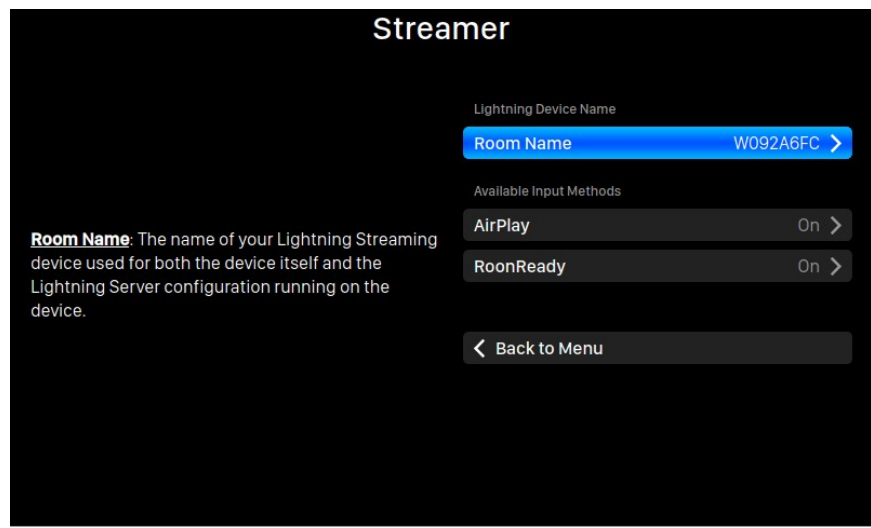

Меню Streamer содержит все параметры настройки потоковой передачи. Используйте поворотный переключатель, чтобы выделить пункт меню, и нажмите на него, чтобы выбрать.

- 1. '**Room Name**': Имя вашего устройства, используемого как для самого устройства, так и для конфигурации Lightning Server, работающей на этом устройстве.
- 2. '**Available Input Methods**': Включить или отключить определенный канал виртуального ввода. Отключение неиспользуемых методов ввода может улучшить общее качество звука.
- 3. **'Back to Menu'**: Возвращение в Home Menu.

#### **Master Clock**

При подключении LEO GX к VEGA G2 с помощью Lightning Link информация и настройки тактового генератора доступны через меню «Master Clock». Пожалуйста, обратитесь к руководству пользователя LEO G2 для получения подробных инструкций.

#### **Input**

Меню Input позволяет выбрать нужный вход на VEGA G2. Поверните поворотный переключатель по часовой стрелке или против часовой стрелки, чтобы выделить пункт назначения, и нажмите него, чтобы выбрать.

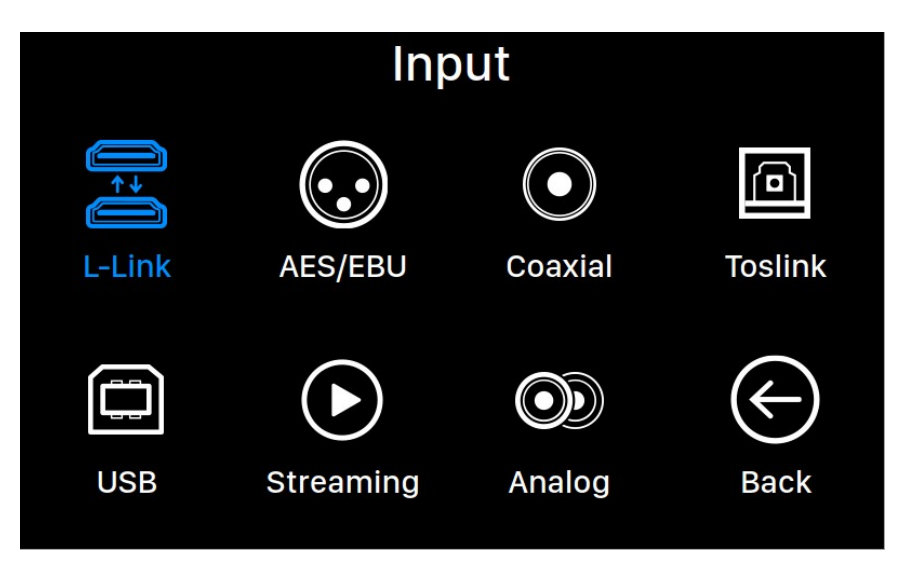

Меню Input позволяет выбрать нужный вход на VEGA G2. Поверните поворотный переключатель по часовой стрелке или против часовой стрелки, чтобы выделить пункт назначения, и нажмите него, чтобы выбрать.

Входной канал L-Link (Lightning Link) будет доступен для выбора только при подключении VEGA G2 к источнику музыки, например, ARIES G2, с помощью кабеля Lightning Link. Потоковый вход будет доступен для выбора, только если VEGA G2 подключен к домашней сети через кабель Ethernet.

# **Lightning Web Control Interface**

Интерфейс управления Lightning Web - это простой способ получить доступ к настройкам оборудования для устройств AURALiC, используя любой ноутбук, смартфон или настольный компьютер. Введите IP-адрес устройства в адресную строку совместимого веб-браузера (рекомендуется Google Chrome и Safari), чтобы получить доступ к интерфейсу Lightning Web. Ваш IP-адрес VEGA G2 отображается на стартовом экране (см. «Использование VEGA G2»).

Описание каждого параметра, доступного через интерфейс управления Lightning Web, отображается в самом интерфейсе.

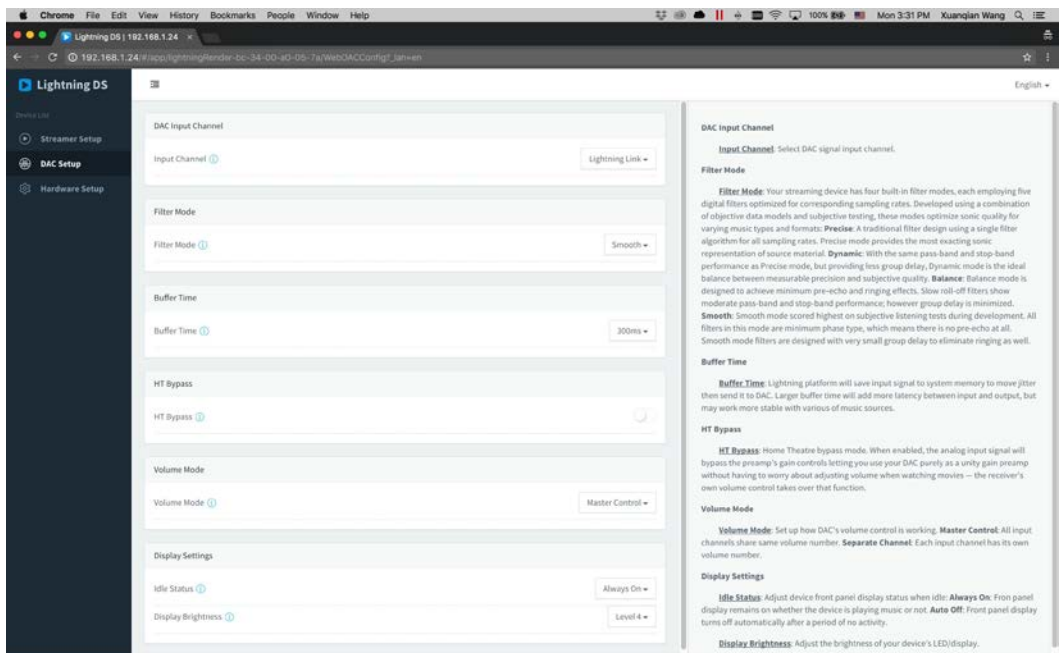

*Скриншот интерфейса Lightning web*

# **Lightning DS для iOS**

Lightning DS - это бесплатное приложение для управления музыкой, разработанное AURALiC для iOS. Он совместим с iPad, iPhone и даже последним поколением iPod touch и доступен для загрузки в App Store.

### **Сторонние программы управления**

VEGA G2 совместим с другим управляющим программным обеспечением на базе OpenHome (но не с программным обеспечением на основе UPnP, таким как JRiver Media Center). Некоторые функции могут быть ограничены при использовании стороннего управляющего программного обеспечения. Можно использовать следующее программное обеспечение:

- Bubble UPnP
- Bubble DS
- Linn Kazoo
- Lumin

VEGA G2 также является конечной точкой RoonReady и может быть настроен как зона или как выход. (Примечание: VEGA G2 не может выступать в качестве Roon Core или Roon-сервера. Для использования Roon в вашей домашней сети требуется отдельный Roon-сервер).

# Использование VEGA G2 в качестве USB ЦАП

VEGA G2 не требует наличия драйвера для работы с операционными системами Mac OS X и Linux с USB-выходом. Он также работает с различными сетевыми устройствами на основе Linux. Однако вам потребуется установить драйвер USB для совместимости с компьютером Windows.

**USB** драйвера, пожалуйста, зайдите Для скачивания аудио на support.auralic.com, далее 'Software Release Notice' > 'Current USB Audio **Driver'** и скачайте последнюю версию драйвера.

AURALIC USB аудио драйвер поддерживает Windows 7/8/10, но больше не поддерживает Windows XP по соображениям производительности и безопасности.

# Использование VEGA G2 в качестве потокового проигрывателя

Чтобы использовать VEGA G2 в качестве потокового проигрывателя, вам просто нужно подключить VEGA G2 к домашней сети с помощью кабеля Ethernet. Как только VEGA G2 получит IP-адрес вашего сетевого маршрутизатора, вы сможете выбрать «Stream» в меню «Input».

Убедитесь, что на вашем маршрутизаторе включены ICMP и IGMP (активирована команда «ping»), чтобы VEGA G2 мог успешно проверить сетевое подключение.

#### Настройка при помощи Lightning DS

При первом запуске приложения Lightning DS на вашем устройстве iOS вам будет предложено выбрать язык. Затем Lightning DS отображает лицензионное соглашение с конечным пользователем (EULA). Пожалуйста, внимательно прочитайте это соглашение и выберите «Agree». Если вы не согласны с лицензионным соглашением, пожалуйста, немедленно верните свое устройство продавцу.

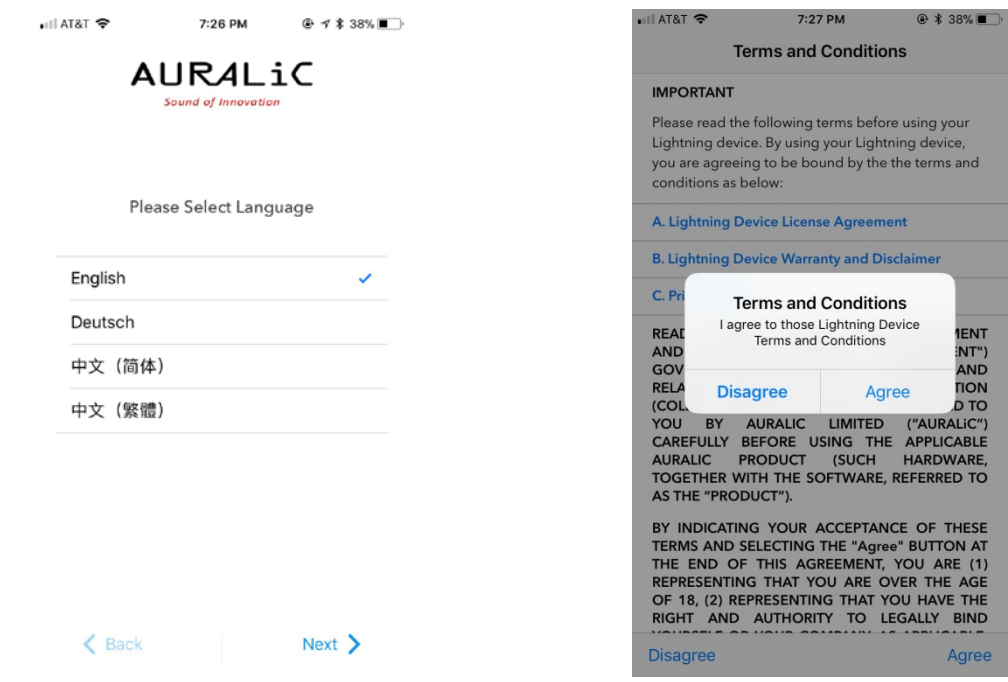

Интерфейс выбора языка и проставление EULA интерфейс

Если ни одно устройство не было настроено для использования с Lightning DS, приложение предоставляет возможность настроить его сейчас. Выберите 'Setup Lightning Device' > 'Add Existing Device':

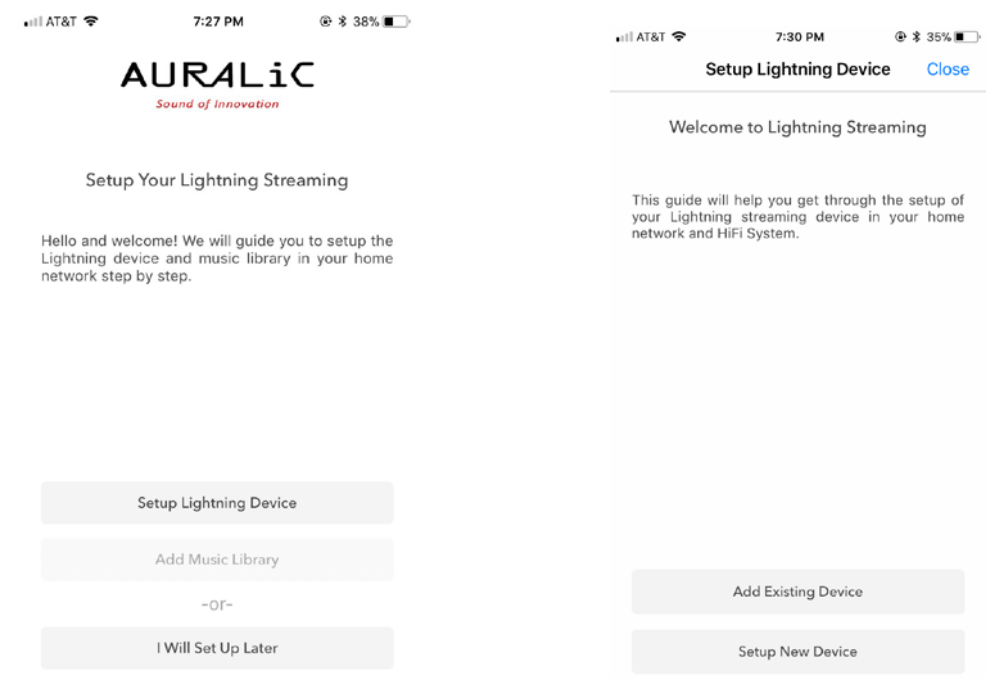

Lightning DS ищет и отображает доступные потоковые устройства в вашей сети. Выберите VEGA G2 и выберите 'Next':

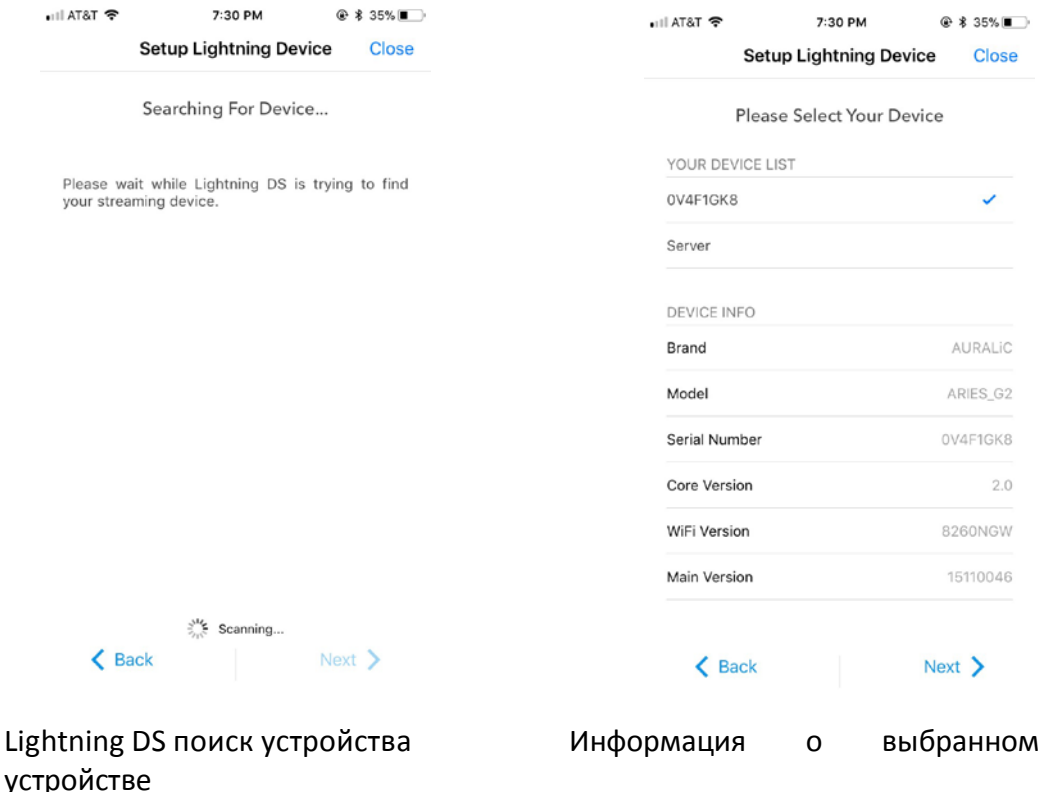

Lightning DS теперь подключен и может управлять вашим VEGA G2. Если вы хотите добавить музыкальную библиотеку сейчас, вы можете выбрать «Add Music Library» и следовать появившемуся руководству по установке. Вы также можете пропустить руководство по установке, выбрав «I will Set Up Later», и Lightning DS продолжит работу с основным интерфейсом.

#### **Дистанционное управление Smart-IR**

Система дистанционного управления Smart-IR позволяет вашему устройству AURALiC сопоставлять свои функции с любым пультом, который вам нужен. Просто сообщите устройству, какой пульт дистанционного управления вы предпочитаете, и все его операции (воспроизведение / пауза, регулировка громкости, выбор дорожки и т.д.). Можно назначать кнопки так, как вам нравится.

Для настройки Smart-IR, выберите **'System'>'Smart-IR Settings' в** Home Menu.

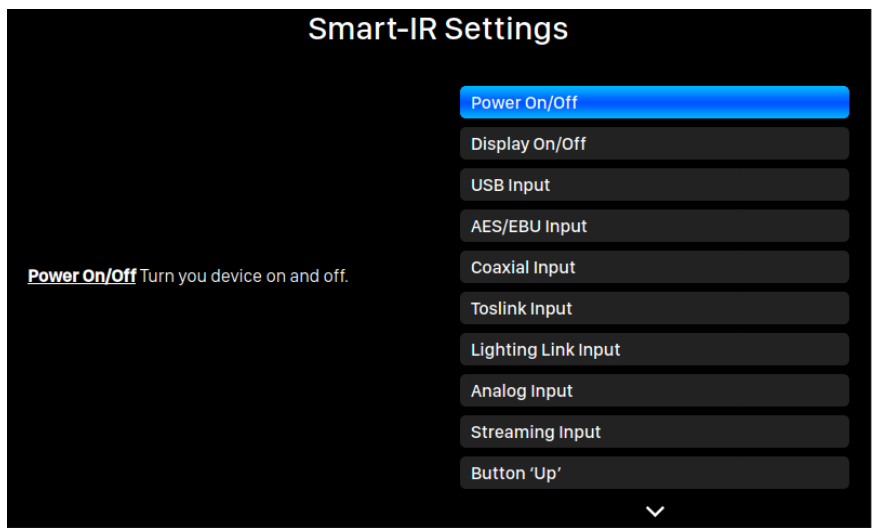

Меню настроек Smart-IR показывает список элементов управления, которые можно сопоставить с любой кнопкой на вашем собственном пульте дистанционного управления. Следуйте инструкциям меню, чтобы завершить настройку дистанционного управления.

Обратите внимание при обучении новых кнопок пульта, что VEGA G2 различает «короткие» и «длинные» нажатия (нажмите и удерживайте). Мы предлагаем нажать нужную кнопку так, как вы хотите ее использовать, несколько раз, когда VEGA G2 обучается новой кнопке.

# **Техническое обслуживание**

VEGA G2 не требует регулярного технического обслуживания для нормального функционирования. Тем не менее, есть несколько вещей, которые помогут поддерживать его в хорошем рабочем и косметическом состоянии:

#### **Чистка**

Чистите корпус только мягкой сухой тканью.

#### **Длительный простой**

Отключите VEGA G2 от электросети, если он не используется в течение длительного периода времени.

Если у вашего VEGA G2 возникла проблема, свяжитесь с вашим дилером. Не аннулируйте гарантию, позволив постороннему персоналу попытаться произвести ремонт. Не пытайтесь обслуживать изделие самостоятельно: любой несанкционированный ремонт устройства приведет к аннулированию гарантии.

### **Контакты**

Если у вас есть какие-либо вопросы, пожалуйста, свяжитесь с нашим отделом технической поддержки:

**Официальный дистрибьютор и сервисный центр в России группа компаний «Т-АРТ»**

Москва, ул. Горбунова, д. 2, стр. 3, БЦ «Гранд Сетунь Плаза», web-site: www.tart.ru

тел.: +**7 495 228 09 13** e-mail: **info@t-art.ru**

# Спецификации

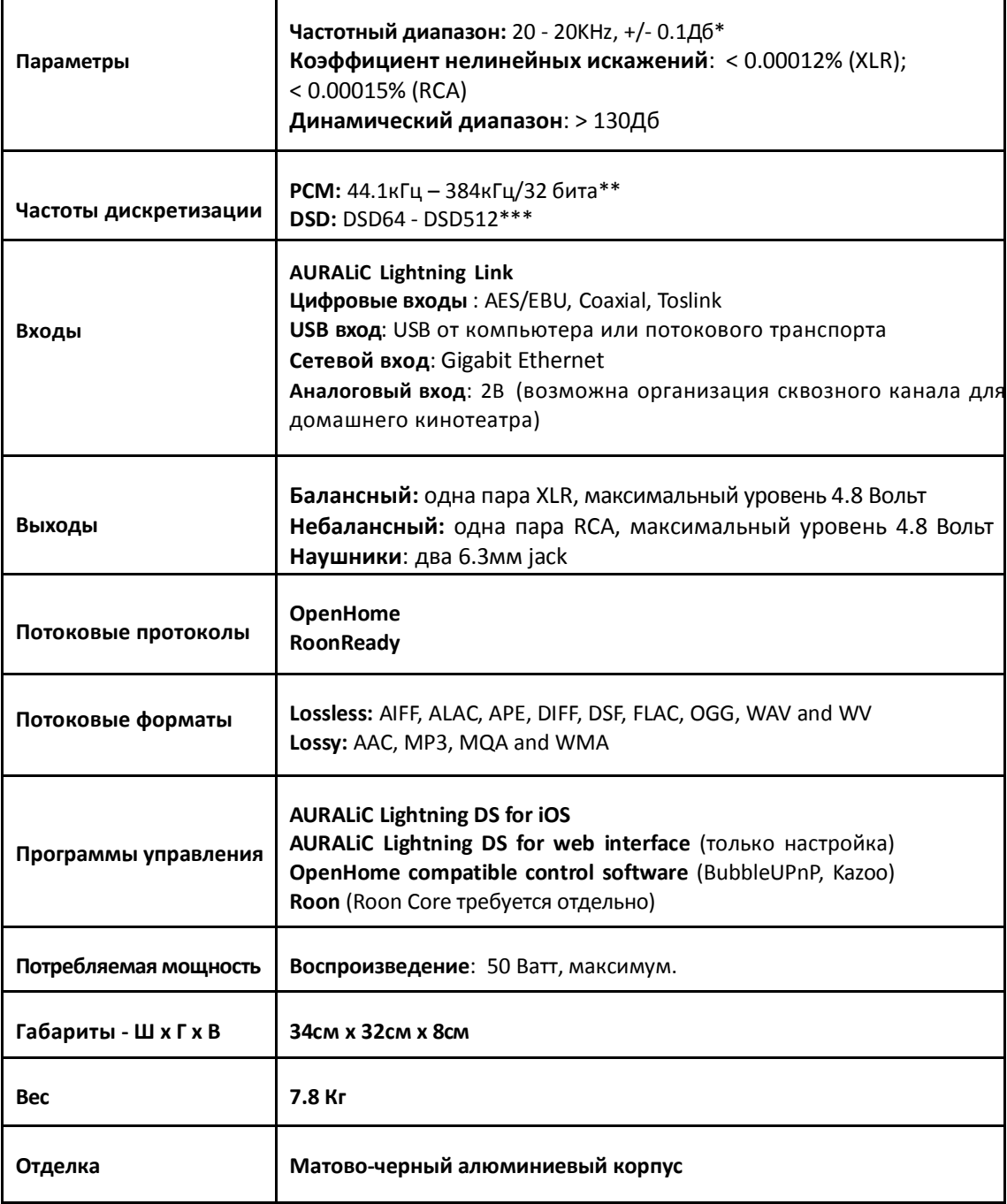

\*Протестировано в режиме фильтра Precise для всех частот дискретизации

\*\* 352.8 кГц (384 кГц) и 32 бит поддерживается только через USB-выход

\*\*\* DSD поддерживается только через USB-вход, «DoP V1.1» или собственный протокол DSD

Все характеристики могут быть изменены производителем без предварительного уведомления.